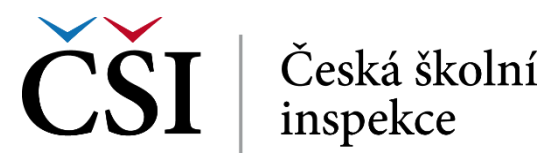

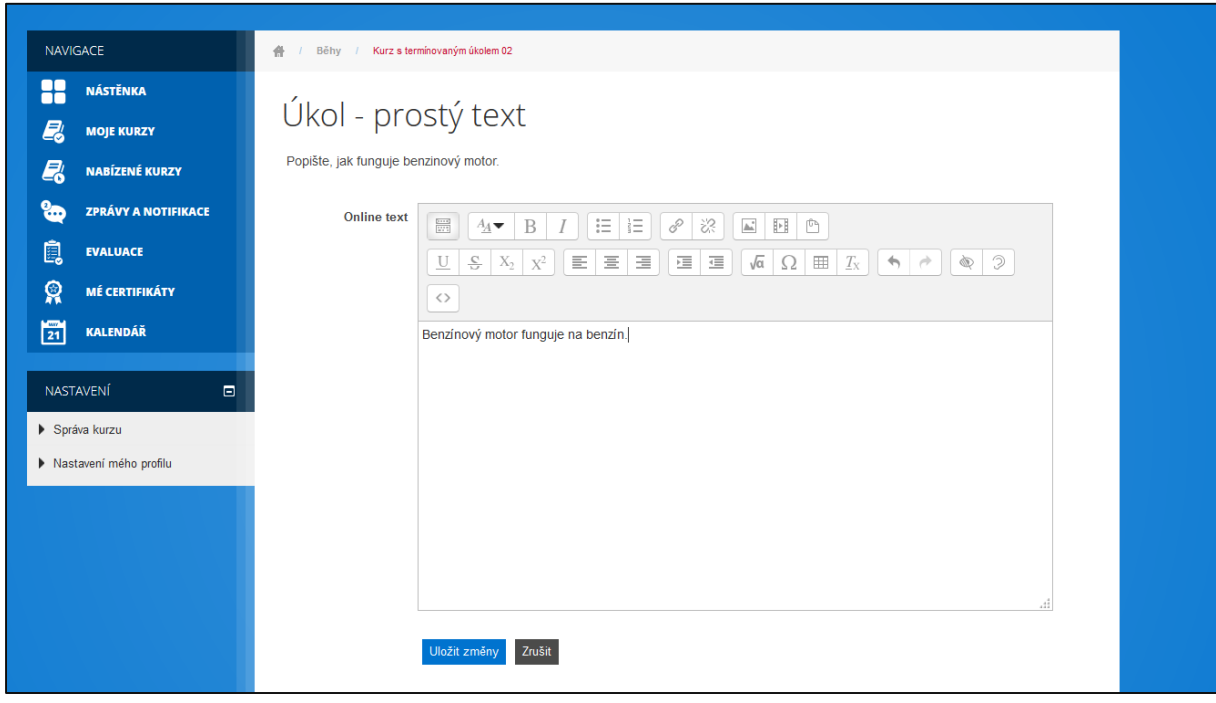

**Obrázek č. 28: Práce s úkoly**

Uložení úkolu je signalizováno na úvodní stránce *Modulu úkol* informací u *Stavu odevzdání úkolu*. Pokud to zadání úkolu umožňuje, student může odevzdaný úkol upravit po stisku tlačítka *Upravit řešení úkolu*.

| <b>NAVIGACE</b>                                                                                                    | 4 / Běhy / Kurz s termínovaným úkolem 02                                            |                                                                                        |  |
|----------------------------------------------------------------------------------------------------|-------------------------------------------------------------------------------------|----------------------------------------------------------------------------------------|--|
| 22<br><b>NÁSTĚNKA</b><br>e.<br><b>MOJE KURZY</b><br>E<br>NABÍZENÉ KURZY<br>௯<br><b>ZPRÁVY A NOTIFIKACE</b><br>ė.<br><b>EVALUACE</b> | Úkol - prostý text<br>Popište, jak funguje benzinový motor.<br>Stav odevzdání úkolu |                                                                                        |  |
| ନ୍ନ<br><b>MÉ CERTIFIKÁTY</b><br>冒<br><b>KALENDÁŘ</b>                                                                                | Stav odevzdání úkolu<br>Stav hodnocení<br>Termín odevzdání<br>Zbývá                 | Odesláno k hodnocení<br>Nehodnoceno<br>Úterý, 10. březen 2015, 00.00<br>6 dny 10 hodin |  |
| NASTAVENÍ<br>▣<br>Správa kurzu                                                                                                    | Naposledy změněno<br>Online text                                                    | Úterý, 3. březen 2015, 13.16<br>Benzínový motor funguje na benzín.                     |  |
| Nastavení mého profilu                                                                                                    | Upravit řešení úkolu<br>Zde můžete provést změny ve vašem odevzdaném řešení úkolu.  |                                                                                        |  |

**Obrázek č. 29: Práce s úkoly**

Zaškrtávací políčko vedle názvu činnosti zobrazuje, zda je daná činnost splněná. Pokud je pole orámováno tečkami, bude zaškrtnuto automaticky poté, co student splní všechny podmínky, které nadefinoval autor kurzu.

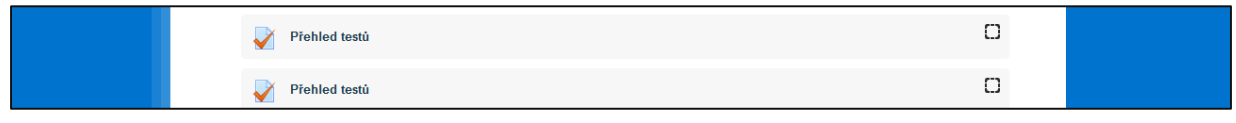

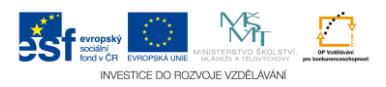